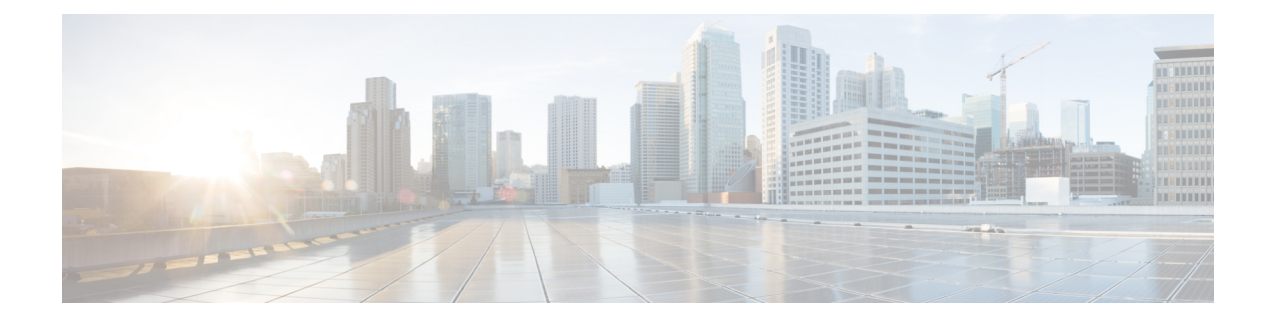

# **Troubleshooting VLANs**

- About [Troubleshooting](#page-0-0) VLANs, on page 1
- Guidelines and Limitations for [Troubleshooting](#page-0-1) VLANs, on page 1
- Initial [Troubleshooting](#page-1-0) VLANs Checklist, on page 2
- [Troubleshooting](#page-2-0) VLAN Issues, on page 3

## <span id="page-0-0"></span>**About Troubleshooting VLANs**

VLANs provide a method of isolating devices that are physically connected to the same network but are logically considered to be part of different LANs that do not need to be aware of one another.

You should use only the following characters in a VLAN name:

- a through z or A through Z
- 0 through 9
- - (hyphen) or \_ (underscore)

### <span id="page-0-1"></span>**Guidelines and Limitations for Troubleshooting VLANs**

Follow these guidelines when configuring VLANs:

- Keep user traffic off the management VLAN; keep the management VLAN separate from user data.
- You can apply different quality of service (QoS) configurations to primary, isolated, and community VLANs.
- VACLs that apply to the Layer 3 VLAN interface of a primary VLAN automatically apply to the associated isolated and community VLANs.
- If you do not map the secondary VLAN to the Layer 3 VLAN interface of the primary VLAN, you can have different VACLs for primary and secondary VLANs.
- IGMP runs only on the primary VLAN and uses the configuration of the primary VLAN for all secondary VLANs.
- Any IGMP join request in the secondary VLAN is treated as if it is received in the primary VLAN.
- A destination SPAN port cannot be an isolated port. (However, a source SPAN port can be an isolated port.)
- You can configure SPAN to span both primary and secondary VLANs or, alternatively, to span either one if you are interested only in ingress or egress traffic.
- A MAC address learned in a secondary VLAN is placed in the shared table of the primary VLAN. When the secondary VLAN is associated to the primary VLAN, its MAC address tables are merged into one shared MAC table.
- You can configure a private VLAN (PVLAN) port as a SPAN source port.
- A PVLAN host or promiscuous port cannot be a SPAN destination port.
- TFTP download to Cisco Nexus 9000 Series switches is not supported when the transfer is done when you are using In-band Management, for example, VLAN SVI that is in default or custom VRF. The TFTP transfer times out and fails. CoPP for TFTP traffic only matches the TFTP connections on the ports and it does not match the concurrent data transfers that are on the dynamic ports. All the other TFTP traffic after an initial connection is placed in default class and it is dropped.

Possible workarounds for the download are:

- Use the management port for TFTP as the management VRF does not participate in CoPP.
- Use FTP or another file transfer protocol to transfer the files. (It is sorted into the management class of CoPP and it is not sorted in the default class.)
- Edit the CoPP policy to accommodate the TFTP traffic from the TFTP server that is to be grouped into another CoPP class as displayed in the following example:
	- **1.** Create an ACL permitting only TFTP server address:

```
switch# show ip access-lists copp_udp
IP access list copp_udp
       10 permit udp x.x.x.x/32 any <-- TFTP server address
```
**2.** Copy the CoPP policy and apply the ACL in the management class:

```
switch(config)# copp copy profile strict suffix udp-customized
switch(config)# class-map type control-plane match-any
copp-class-management-udp-customized
switch(config-cmap)# match access-group name copp udp
```
**3.** Apply the new CoPP policy to the Cisco Nexus 9000 Series switch:

```
switch(config)# control-plane
switch(config-cp)# service-policy input copp-policy-strict-udp-customized
```
**4.** Verify that your applied CoPP policy contains the ACL in the management class:

```
switch(config-cp)# show policy-map interface control-plane | b tftp prev 10
```
#### <span id="page-1-0"></span>**Initial Troubleshooting VLANs Checklist**

Troubleshooting a VLAN problem involves gathering information about the configuration and connectivity of individual devices and the entire network. Begin your troubleshooting VLAN issues by checking the following issues first:

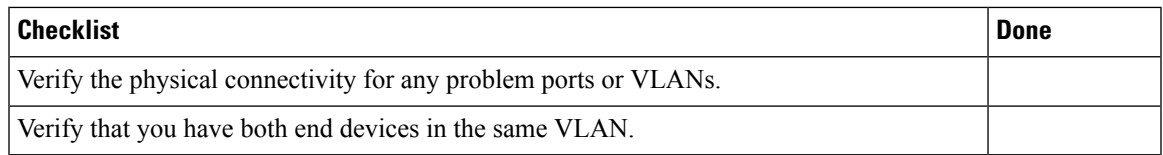

The following CLI commands are used to display VLAN information:

- **show vlan** *vlan-id*
- **show vlan all-ports**
- **show tech-support vlan**
- **show vlan private-vlan** [*type*]
- **show interface vlan** *vlan-id* **private-vlan mapping**

### <span id="page-2-0"></span>**Troubleshooting VLAN Issues**

#### **You Cannot Create a VLAN**

You may have a problem when creating a VLAN.

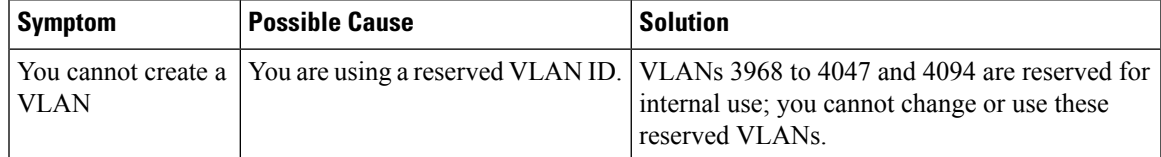

#### **You Cannot Create a PVLAN**

You may experience issues when creating a private VLAN (PVLAN).

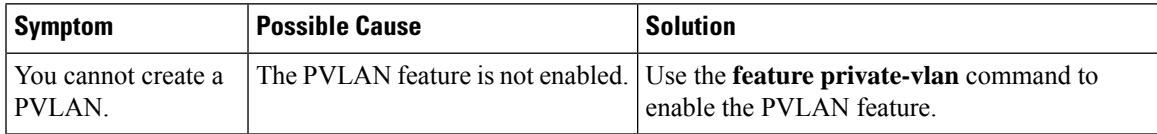

#### **The VLAN Interface is Down**

You might have a problem when configuring VLAN interfaces.

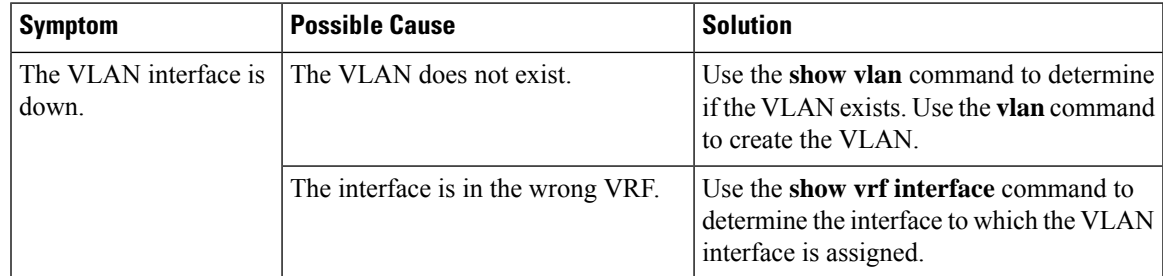

 $\mathbf I$ 

٦